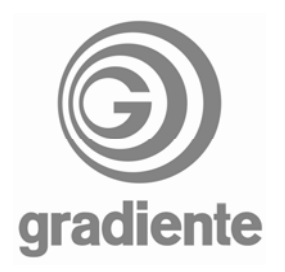

## **INFORMATIVO TÉCNICO**

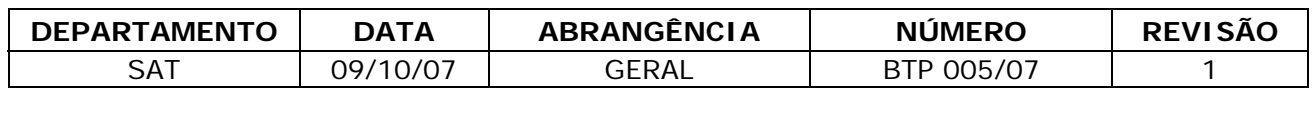

## **LC-1580 e LC-2080: Não Sintoniza Alguns Canais / Ajuste de sensibilidade de FI**

Para casos em que os televisores de LCD apresentem **dificuldade de sintonia para alguns canais**, executar os procedimentos para ajuste de sensibilidade do FI, conforme descritos abaixo.

- 1. Execute a sintonia automática do televisor e observe quantos canais foram sintonizados e anote este dado para consulta posterior.
- 2. Com o controle remoto do televisor, pressione a tecla **MENU.**

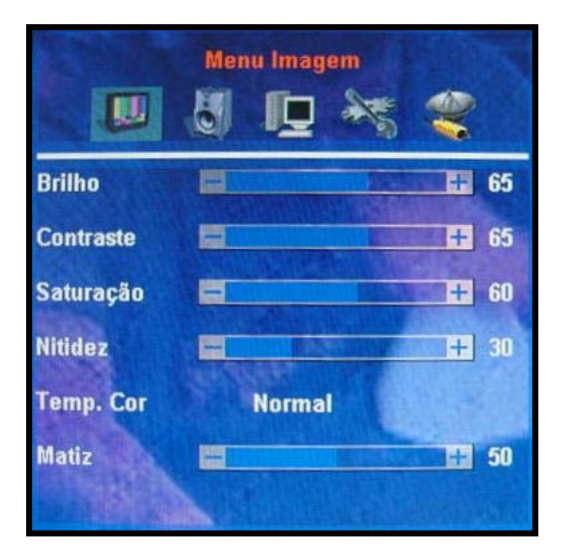

3. Com a tecla ▶ selecione a opção MENU SOM.

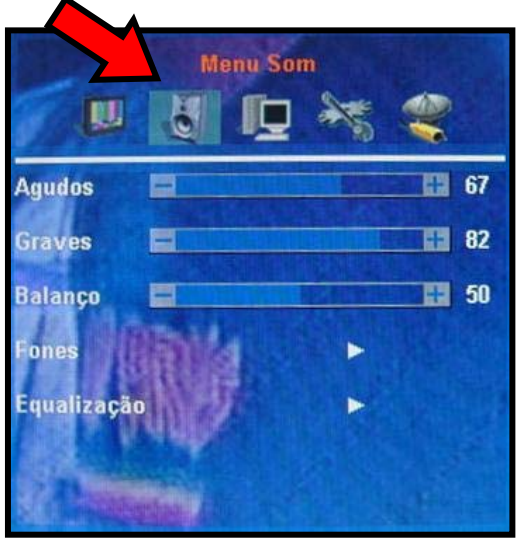

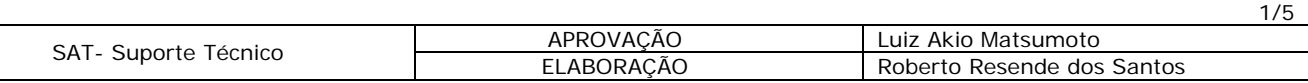

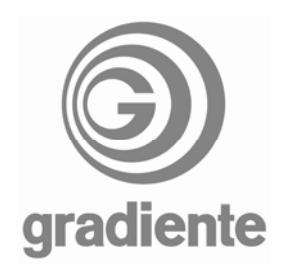

4. No **MENU SOM**, pressione as teclas  $\triangle/\blacktriangledown$  até a opção **BALANÇO**.

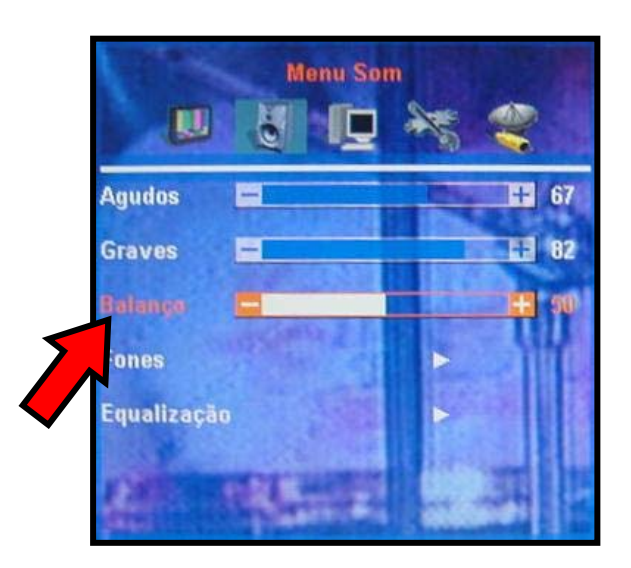

- 5. Pressione as teclas **0**, **5**, **3** e **2** do controle remoto.
- 6. No canto superior esquerdo da tela do televisor será exibido o menu **AJUSTE DE FÁBRICA**.

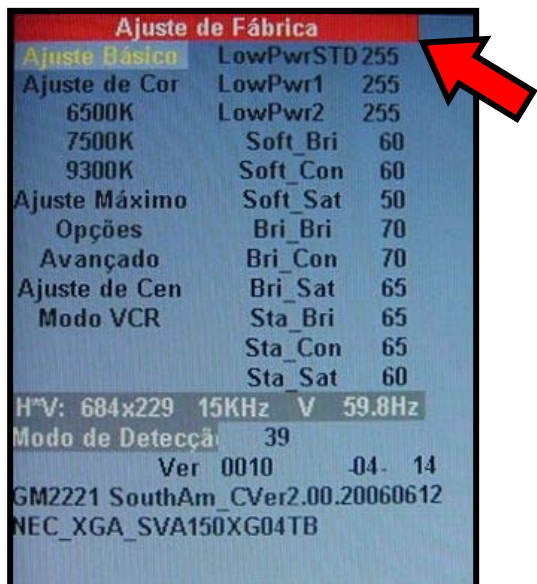

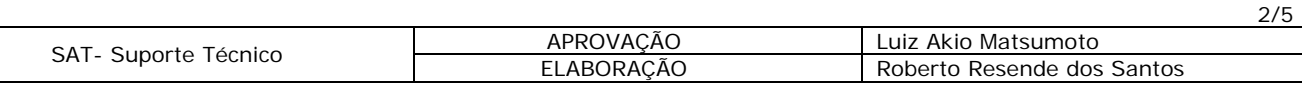

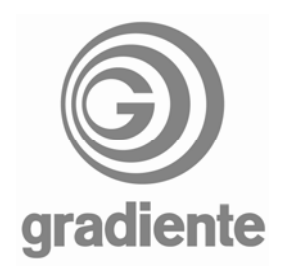

7. Pressione as teclas **△/** até a opção **AVANÇADO.** 

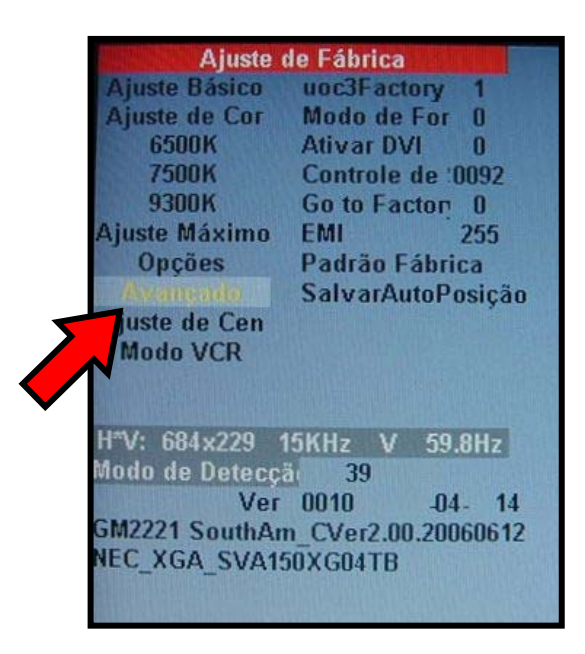

8. Pressione **b** para entrar no subitem **uoc3Factory**.

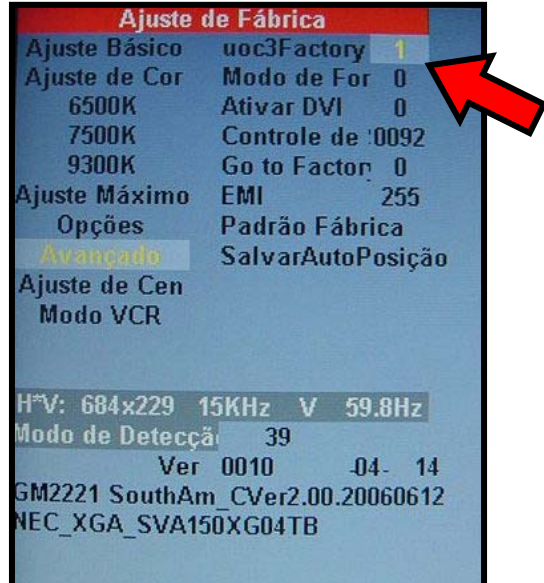

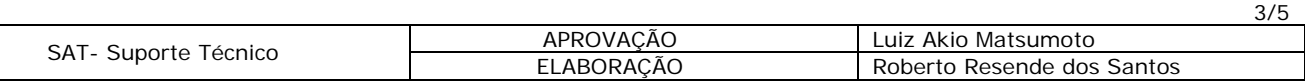

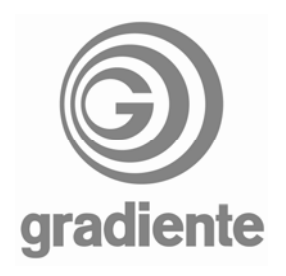

9. Pressione novamente  $\blacktriangleright$  para acessar o menu de fábrica com caracteres em verde ou amarelo.

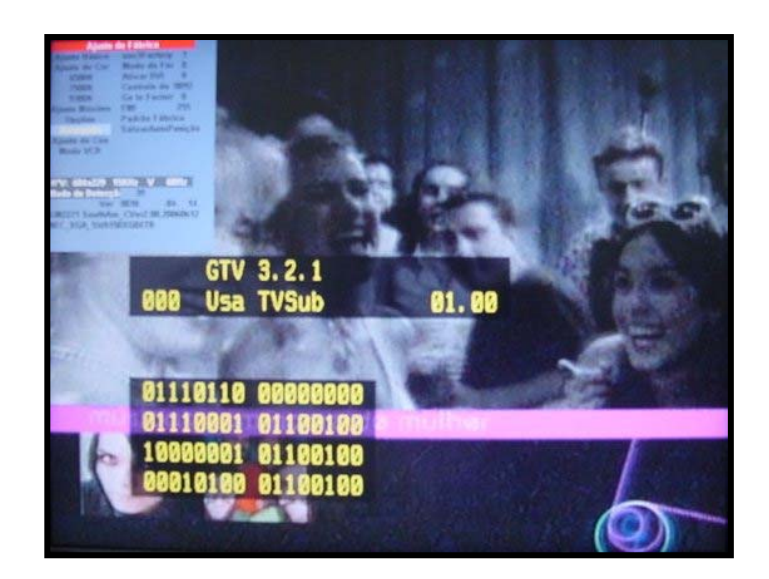

10. Pressione a tecla **ENTER** (o primeiro menu de ajustes é desativado).

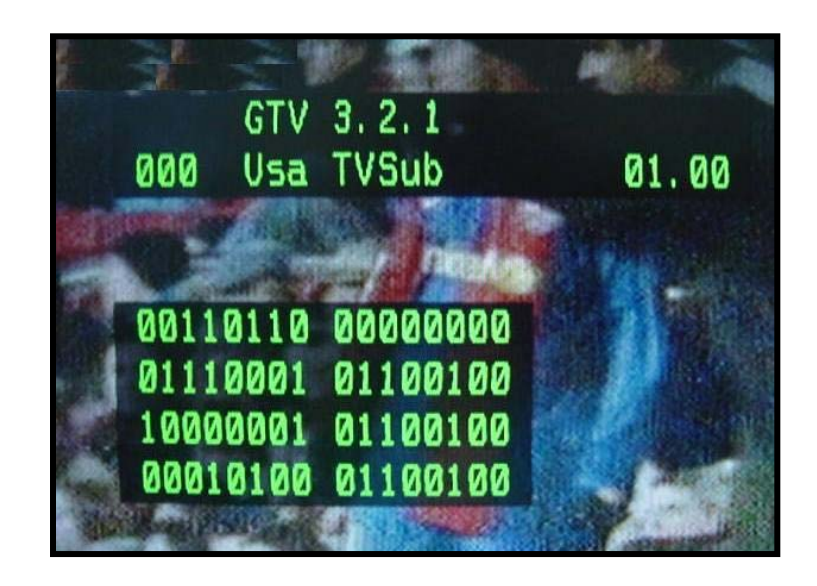

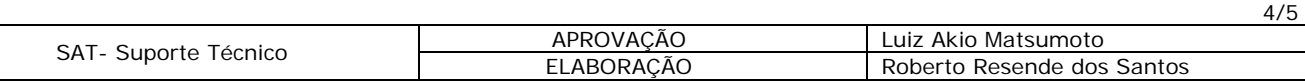

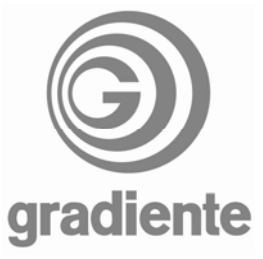

11. Pressione as teclas até chegar à posição **118 Tuner Sel.**

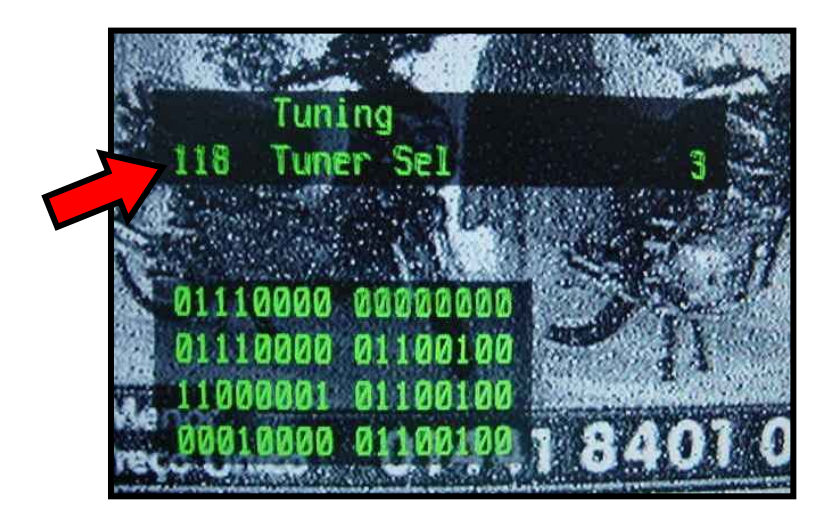

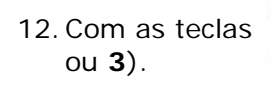

12.Com as teclas ajuste a sensibilidade do **FI** (recomendamos utilizar as posições **0**

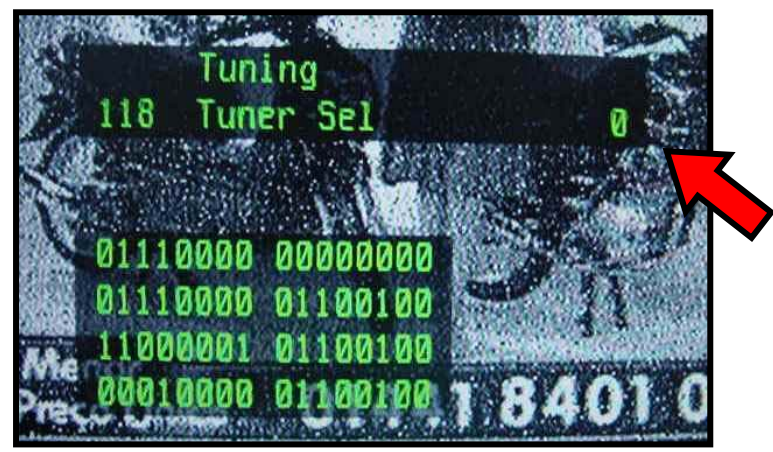

- 13.Após selecionar uma das opções de ajuste, desligue o televisor pelo controle remoto ou teclas do painel.
- 14. Ligue o produto novamente e execute a sintonia automática de canais.
- 15.Verifique **quantos canais foram sintonizados** e compare com os dados anteriormente coletados.
- 16.**Teste as duas opções de ajuste de ganho de FI. O melhor ajuste será aquele que possibilitar a sintonia do maior número de canais**.

SAT – Serviço de Assistência Técnica Suporte Técnico Gradiente / Philco

5/5

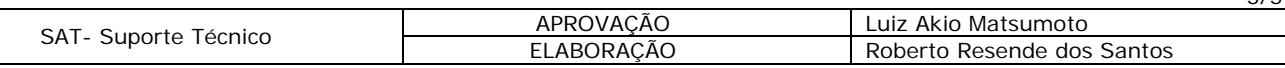